# Jahresabschlusstätigkeiten mit Microsoft Dynamics NAV ® (2013 R2)

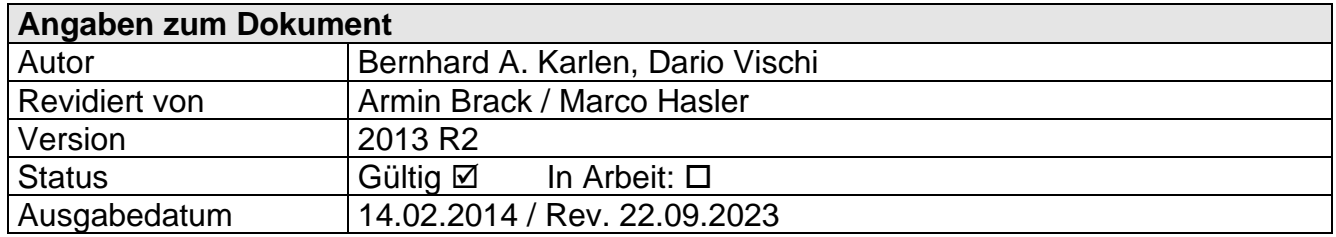

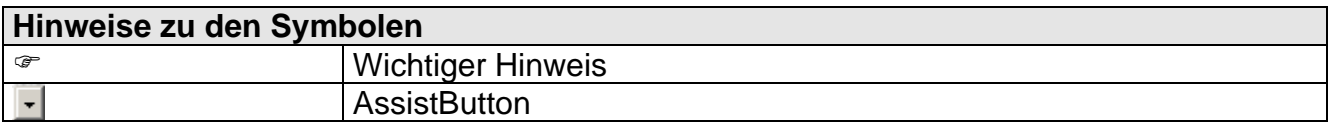

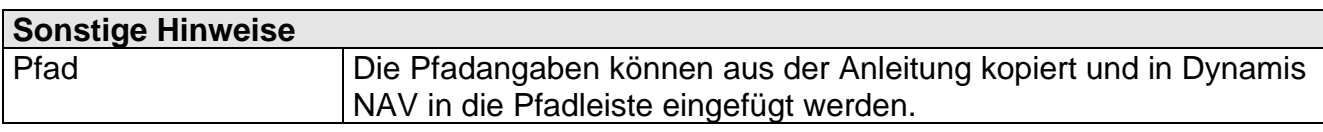

### **Inhaltsverzeichnis**

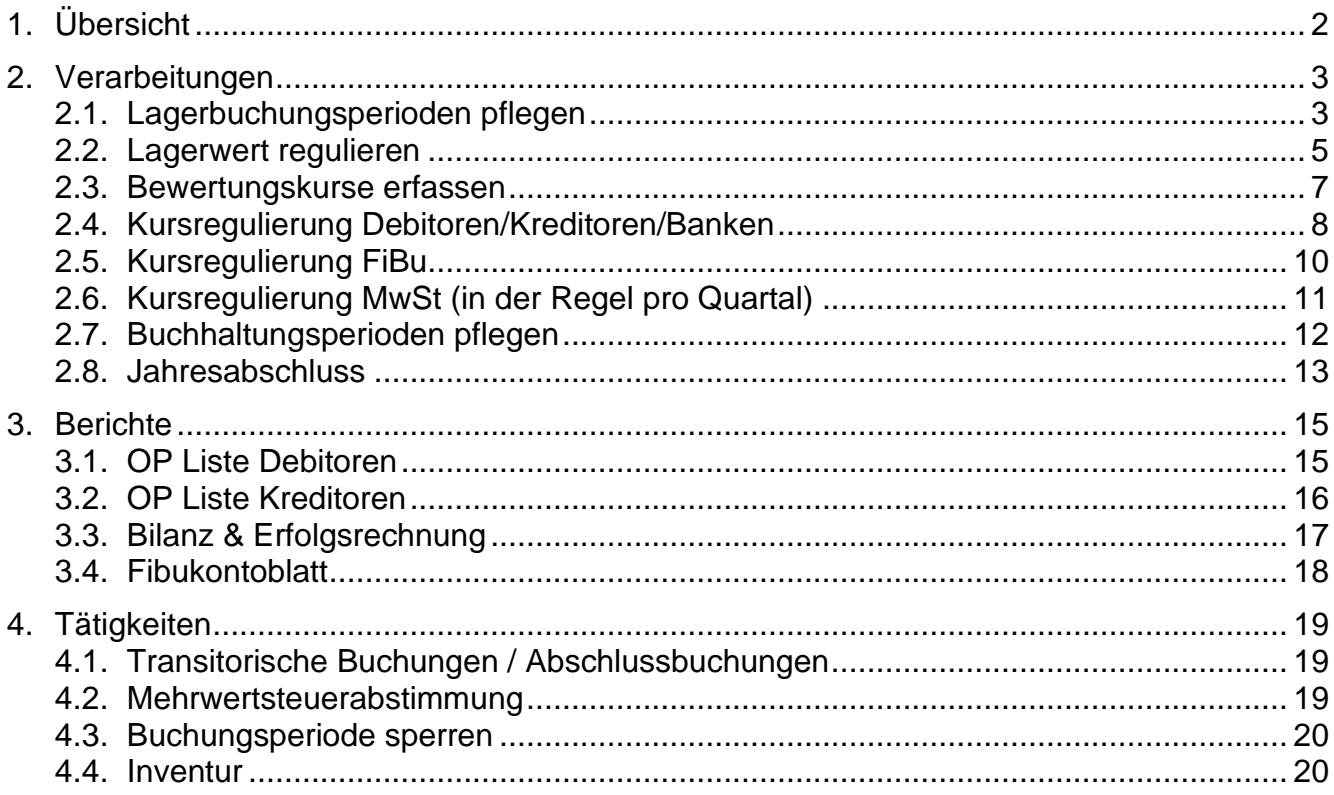

# **1. Übersicht**

Die folgende Beschreibung erklärt die Tätigkeiten, welche für den Jahresabschluss relevant sein können. Dabei handelt es sich bei dieser Beschreibung um einen Vorschlag, welcher beliebig für Ihre Unternehmung angepasst werden kann. Falls Sie spezielle Instruktionen von Amann Informatik AG erhalten haben, dann müssen diese zusätzlich berücksichtigt werden.

### **2. Verarbeitungen**

Neben den normalen Abschlussbuchungen sind in der Regel auch die in den nachfolgenden Kapiteln aufgeführten Verarbeitungen für den Jahresabschluss relevant.

### **2.1. Lagerbuchungsperioden pflegen**

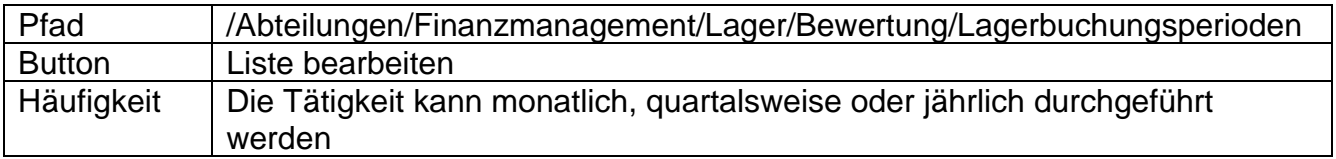

Lagerbuchungsperioden wurden eingeführt, da die Regulierung von Lagerposten in den Vorperioden den Lagerwert aus vergangenen Perioden verändern kann.

Die Lagerbuchungsperioden können mit dem obigem Button eröffnet, geschlossen oder wiedereröffnet werden. Mit dem Abschluss einer Lagerbuchungsperiode können keine Wertänderungen mehr in diese Periode gebucht werden.

Nebst der Lagerbuchungsperiode, welche Lagerbuchungen einschränkt, gibt es auch noch die zugelassene Buchungsperiode, welche nochmals eine Einschränkung bewirkt. (siehe Kapitel 4.3 "Buchungsperiode sperren").

#### Bei jährlichem Abschluss:

"Buchen zugelassen von/bis" wurde so definiert, dass vom Jan.-Dez. 2008 gebucht werden darf. Weiter wurde in den Lagerbuchungsperioden bis Mai 2008 geschlossen. Lagerbuchungen können also nur mit Datum ab Juni gebucht werden. Finanzbuchungen sind jedoch für das ganze Jahr möglich.

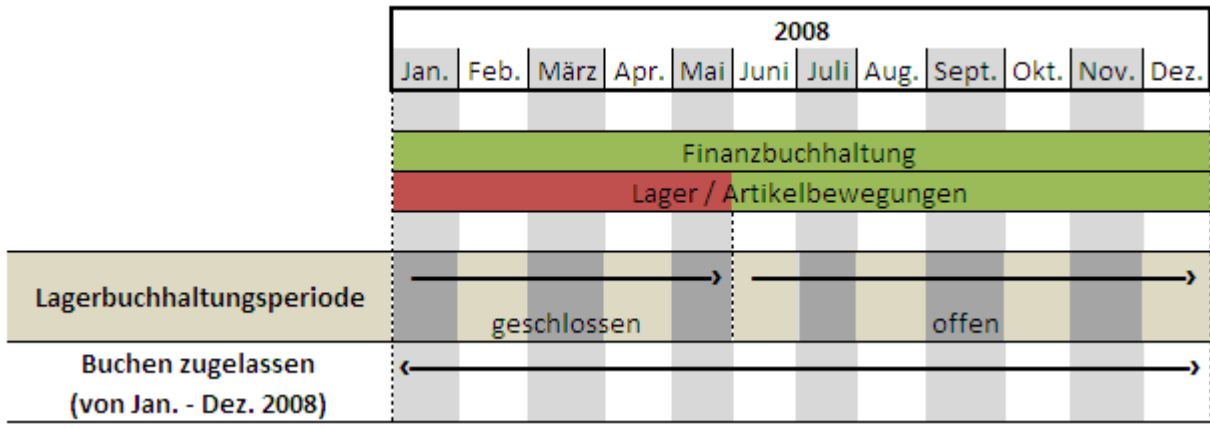

#### Bei monatlichem Abschluss:

"Buchen zugelassen von/bis" wurde definiert, dass nur von Mai-Juni 2008 gebucht werden darf. Weiter wurde in den Lagerbuchungsperioden bis Mai 2008 geschlossen. Nun können nachträgliche finanzbuchhalterische Buchungen noch im Mai gebucht werden, jedoch Artikelbewegungen nur noch im Juni. Dadurch werden Lagerbewertungen exakt geschehen, da Regulierungsbuchungen (siehe Kapitel 2.2 "Lagerwert regulieren") nicht in die geschlossen Perioden fliessen.

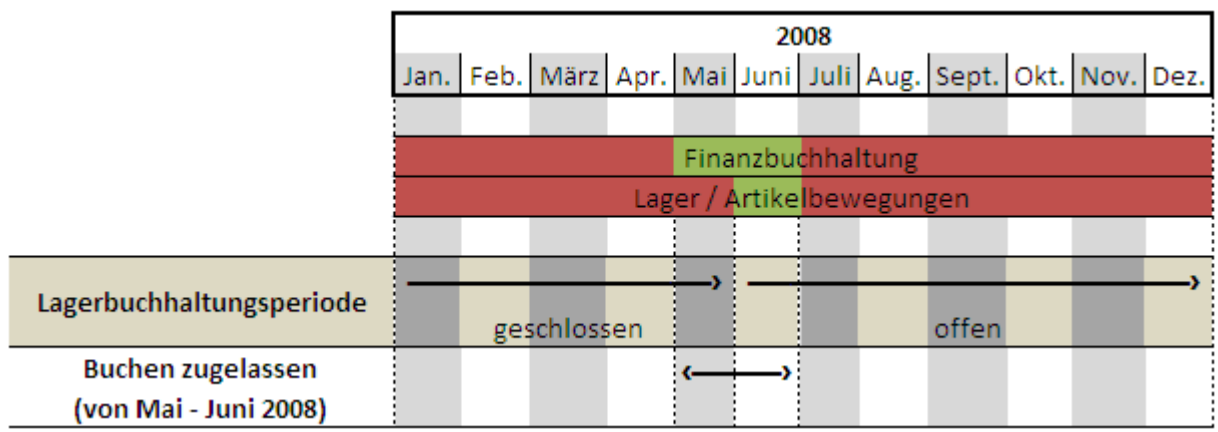

#### Bei monatlichem Abschluss mit noch offener Lagerbuchungsperiode:

Das hiesige Beispiel basiert auf der obigen Situation, wobei vergessen wurde, der Mai als geschlossene Lagerbuchungsperiode zu deklarieren. Wird nun eine Lagerregulierung getätigt (siehe Kapitel 2.2 "Lagerwert regulieren"), so werden die Regulierungsbuchungen ab Mai gebucht. Dies würde unter Umständen auch den Lagerwert per 31.5.08 beeinflussen.

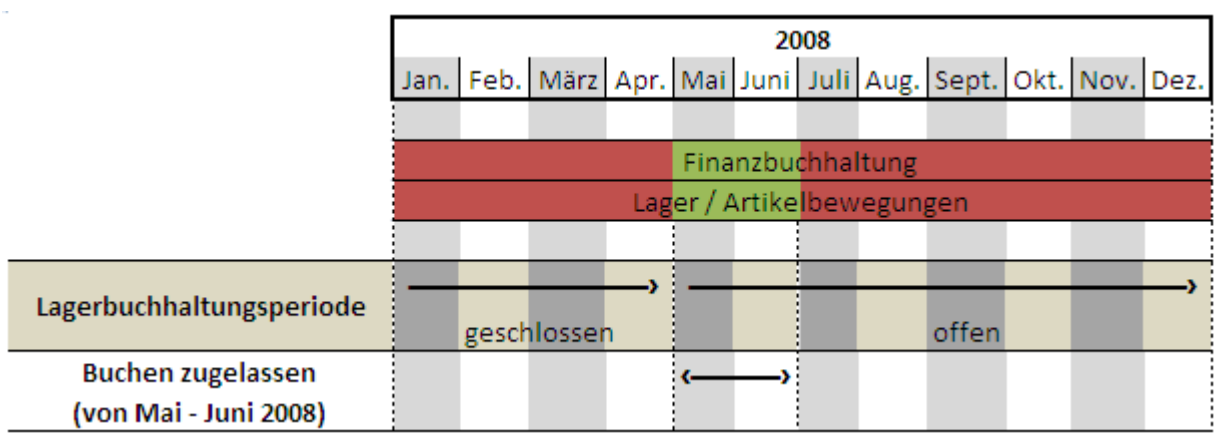

 Um eine Lagerbuchungsperiode zu schliessen ist eine Lagerregulierung notwendig (siehe Kapitel 2.2 "Lagerwert regulieren").

Um eine Lagerbuchungsperiode abzuschliessen, markieren Sie die gewünschte Periode und klicken auf den "Periode schliessen..."-Button.

 Es ist stets möglich auch geschlossene Lagerbuchungsperioden wieder zu öffnen, um nachträgliche Buchungen zu erstellen. ("Periode erneut öffnen"-Button)

### **2.2. Lagerwert regulieren**

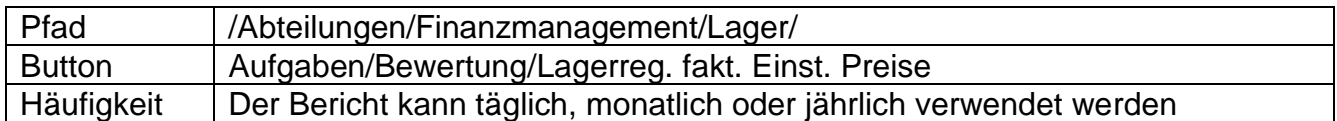

Falls Sie keine Artikel im System führen, ist diese Verarbeitung nicht relevant.

Die Lagerregulierung dient Microsoft Dynamic NAV® der **Ermittlung des Lagerwertes**. Die Regulierung wird je nach Lagerabgangsmethode einer jeden Artikelkarte berechnet, wobei auch der Einstandspreis und/oder die Lagerhaltungskarte aktualisiert werden.

Es fliessen auch nachträglich geänderte Einkaufspreise oder Einkäufe nach bereits erfolgten Verkäufen exakt in die Bewertung ein. Die Stapelverarbeitung verarbeitet nur diejenigen Wertposten, die noch nicht reguliert wurden und die einem etwaig angegebenen Filterkriterium entsprechen. Als Filterkriterium können Sie entweder Artikelnummern oder Artikelkategorien angeben. Die Verarbeitung verwendet im Regulierungsposten das Buchungsdatum des ursprünglichen Wertpostens, es sei denn, das Datum befindet sich in einer geschlossenen Lagerbuchungsperiode. Ist Letzteres der Fall, verwendet die Anwendung das Startdatum der nächsten offenen Lagerbuchungsperiode.

 Versichern Sie sich auch, dass zwischen der letzten geschlossenen Lagerbuchungsperioden und dem zugelassenen Buchungszeitraum keine Lücke entstanden ist, da sonst eine Buchung zur Lagerregulierung nicht getätigt werden kann.

#### Beispiel einer Lagerregulierung:

Sie haben einen Einkaufspreis eines Artikels nachträglich geändert, wobei die ursprüngliche Buchung auf den 05.März 2008 datiert. Da die Lagerbuchungsperiode bis und mit April 2008 gesperrt ist wird die Lagerregulierung versuchen, eine Regulierungsbuchung am 01.Mai 2008 zu erstellen. Fall "Buchungen zugel. ab/bis" für diese Periode geschlossen ist, wird eine Fehlermeldung ausgegeben und die Regulierung wird abgebrochen.

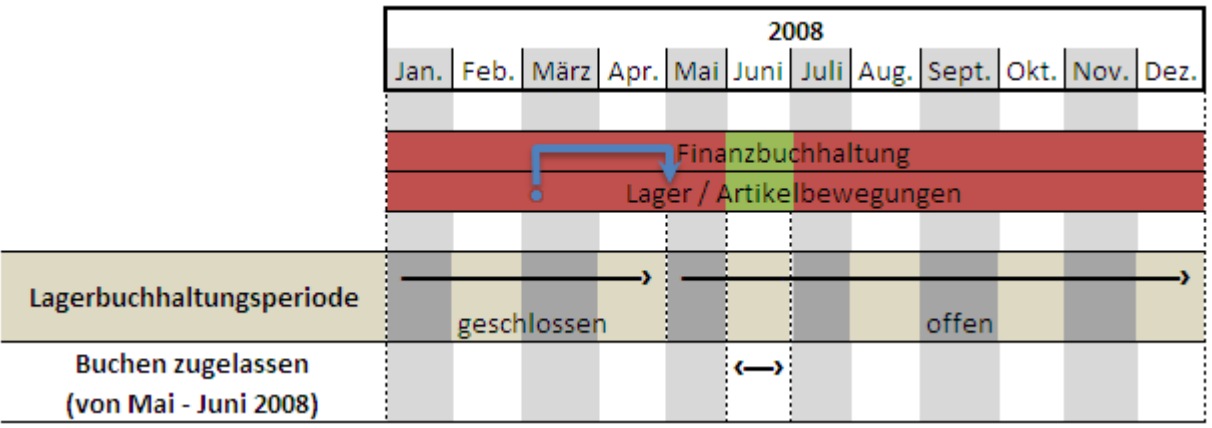

 Sollten Sie Monatliche Abschlüsse tätigen, so ist das Schliessen von Lagerbuchungsperioden wichtig, um nicht Buchungen in der falschen Periode zu erstellen. Lesen Sie hierzu bitte das Kapitel 2.1 "Lagerbuchungsperioden pflegen".

#### Beispiel:

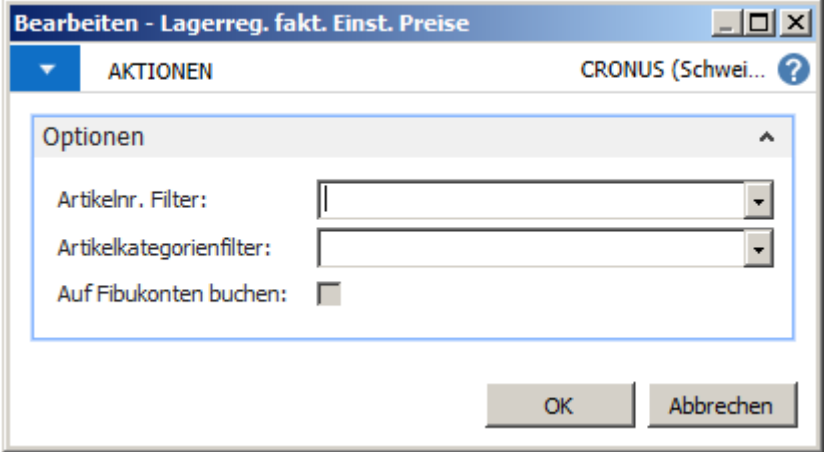

Diese Verarbeitung **aktualisiert den Wert in der FiBu nicht**. Dazu ist eine weitere Verarbeitung notwendig. Der Bericht "Lagerregulierung buchen" wird jedoch selten verwendet und hier darum auch nicht beschrieben. In der Regel ziehen es die Firmen vor, den Lagerwert in der Bilanz mit manuellen Buchungen zu bereinigen.

### **2.3. Bewertungskurse erfassen**

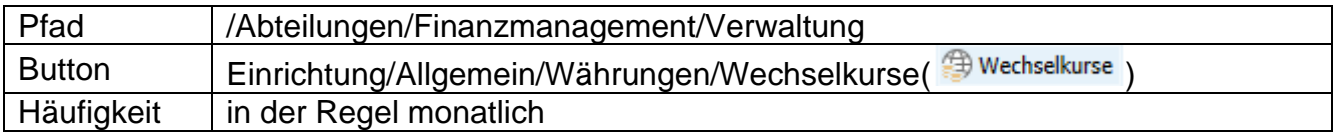

Es gibt unter Navision unterschiedliche Wechselkurse:

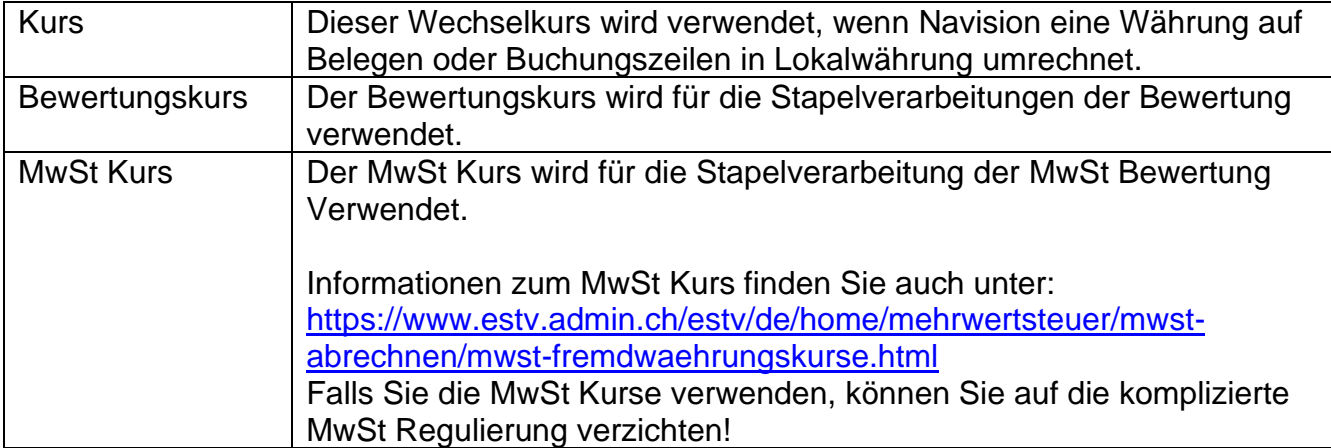

Bitte beachten Sie, dass der Wechselkurs für die Bewertungen immer auf der letzten für das Jahr gültigen Zeile erfasst wird. In diesem Beispiel wird der Bewertungskurs für die Bewertung per 31.12.13 auf der Zeile vom 01.12.13 erfasst:

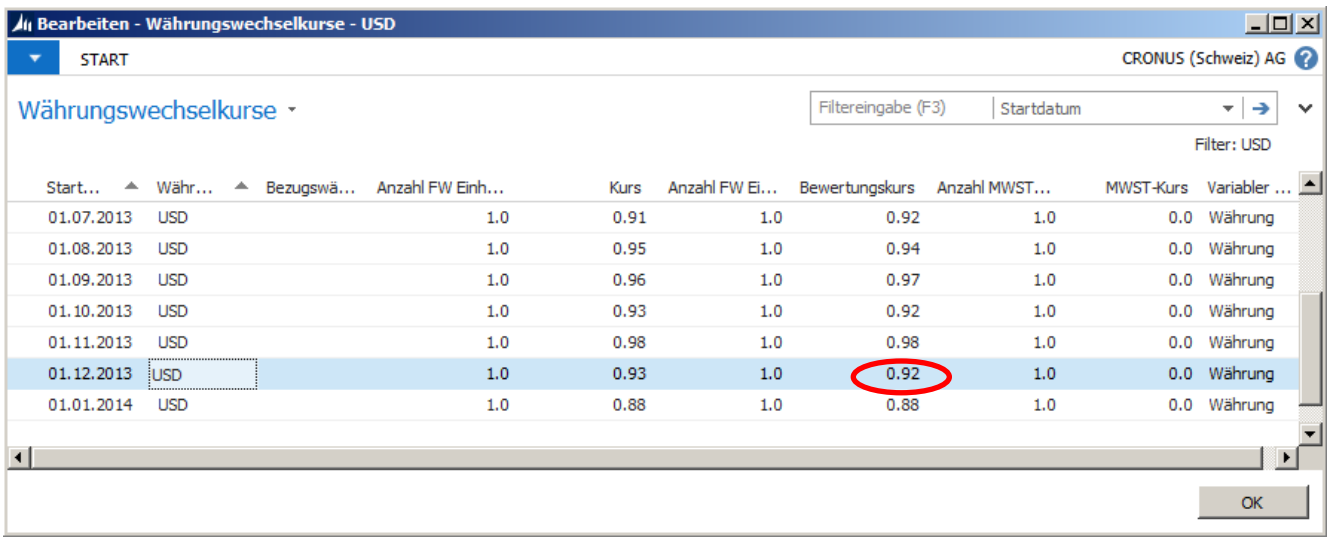

# **2.4. Kursregulierung Debitoren/Kreditoren/Banken**

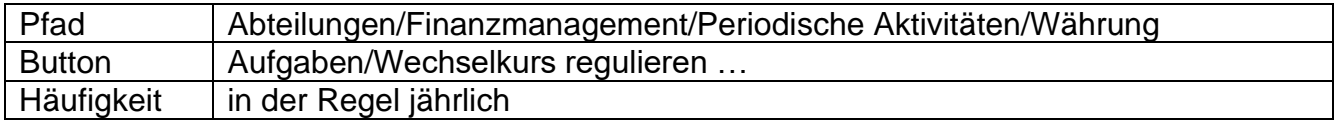

Diese Stapelverarbeitung kann verwendet werden, wenn Sie Debitoren- und/oder Kreditorenrechnungen in Fremdwährungen haben und sich der Wechselkurs seit dem Buchen dieser Posten geändert hat.

Wenn Sie steuerpflichtige Umsätze in Fremdwährung abrechnen, müssen seit dem 1. Januar 2001 die offiziellen Kurse der Eidg. MwSt-Verwaltung zur MwSt-Kursumrechnung verwendet werden.

Die Stapelverarbeitung reguliert die Währung aufgrund des aktuellen Kurses, indem die Differenzen für die einzelnen Fremdwährungssaldi berechnet und auf die entsprechenden Fibukonten gebucht werden.

Diese Konten finden Sie in den Feldern *"Kursgewinn unrealisiert Kto."* und *"Kursverlust unrealisiert Kto."* in der Tabelle Währungen unter

*"/Abteilungen/Finanzmanagement/Periodische Aktivitäten/Währung/Währungen".* Entsprechende Ausgleichsbuchungen erfolgen automatisch auf das betroffene Debitoren- /Kreditorenkonto. Beachten Sie, dass auf Fibukonten immer in Mandantenwährung (Fr.) gebucht wird.

Die Stapelverarbeitung bearbeitet alle offenen Debitoren- und/oder Kreditorenposten bis zum gesetzten Enddatum. Falls für einen Posten eine Kursdifferenz besteht, reguliert die Stapelverarbeitung die Werte in den Feldern: Betrag (Fr.) und Restbetrag (Fr.).

Für jede Buchungsgruppe innerhalb jeder Währung wird ein Nettobetrag, der sich aus den Kursgewinnen und Kursverlusten ergibt, berechnet. Falls sich ein Nettogewinn ergibt, wird der Betrag ins Haben der Konten für berechnete Kursgewinne und -verluste und ins Soll des Debitoren- bzw. Kreditorenkontos gebucht. Resultiert ein Nettoverlust, geschieht das Umgekehrte.

#### **Achtung**

Bevor Sie die Stapelverarbeitung verwenden können, müssen Sie die aktuellen Wechselkurse für die Regulierung der Fremdwährungssaldi eingeben. Diese werden in der Tabelle Währungen unter *"/Abteilungen/Finanzmanagement/Periodische Aktivitäten/Währung/Währungen"* definiert.

Kursregulierungen können mehrere Male durchgeführt werden, und die Wechselkurse werden immer im Verhältnis zur letzten Kursregulierung reguliert.

Indem Sie Filter setzen, können Sie definieren, welche Daten in der Stapelverarbeitung berücksichtigt werden sollen.

Füllen Sie die Felder wie folgt aus:

#### **Register Währung**

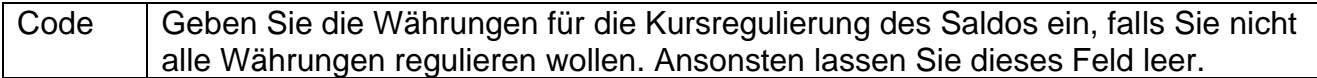

#### **Register Optionen**

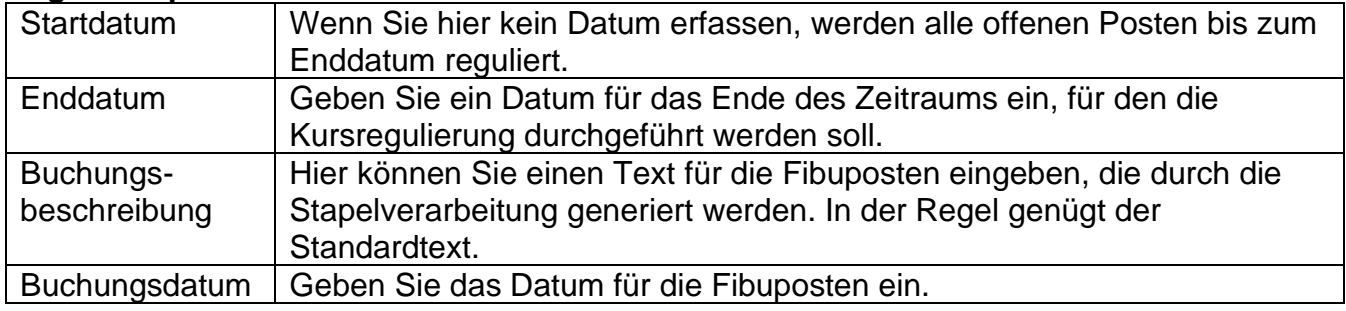

Klicken Sie OK, um die Stapelverarbeitung zu starten. Falls Sie die Stapelverarbeitung jetzt nicht durchführen wollen, klicken Sie auf Abbrechen, um das Fenster zu schliessen.

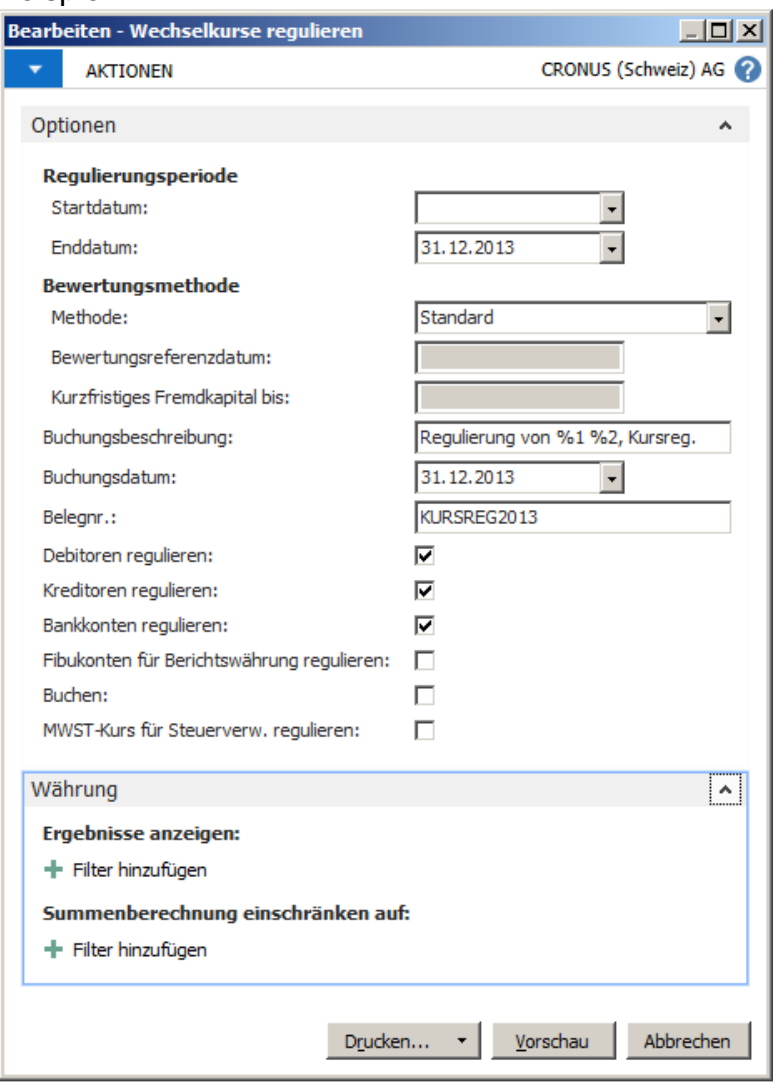

# **2.5. Kursregulierung FiBu**

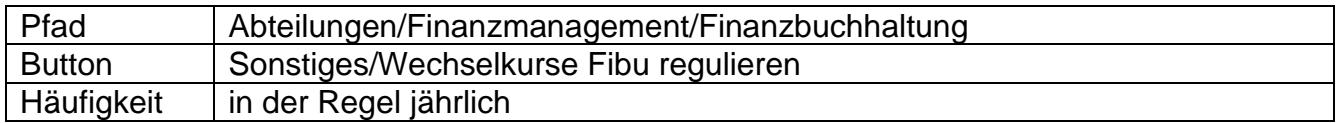

Bedingt durch Wechselkursschwankungen müssen die Fremdwährungskonten spätestens beim Jahresabschluss neu bewertet werden. Es wird berechnet, wieviel der Fremdwährungssaldo zum Bewertungskurs in Landeswährung wert ist. Die Differenz zwischen dem gebuchten und berechneten Saldo in Mandantenwährung wird mit einer Korrekturbuchung ausgeglichen.

Die notwendigen Korrekturen können mit diesem Bericht berechnet und bei Bedarf in ein Fibujournal platziert werden. Das Gegenkonto wird pro Währung von der Währungstabelle aus dem Feld *"Kursgewinn realisiert Kto."* oder *"Kursverlust realisiert Kto."* vorgeschlagen.

Aktivieren Sie die Option "Korrekturbuchungen in Journal vorbereiten" und definieren Sie Fibujournal Name und Buchungsdatum, wenn Sie die berechneten Korrekturbuchungen als Vorschlag in ein Fibujournal übertragen wollen. Sie können die Korrekturbuchungen im entsprechenden Journal noch prüfen oder anpassen, bevor Sie diese definitiv buchen.

Starten Sie die Verarbeitung mit Drucken oder Seitenansicht.

In den folgenden Abschnitten sind all jene Felder in der Berichtsanforderung beschrieben, für die eine ausführliche Beschreibung interessant sein könnte.

#### **Register Fibukonto:**

Indem Sie auf diesem Register Filter setzen, wählen Sie aus, welche Konten berücksichtigt werden sollen.

#### **Register Optionen:**

Auf dem Register Optionen gibt es die folgenden Felder:

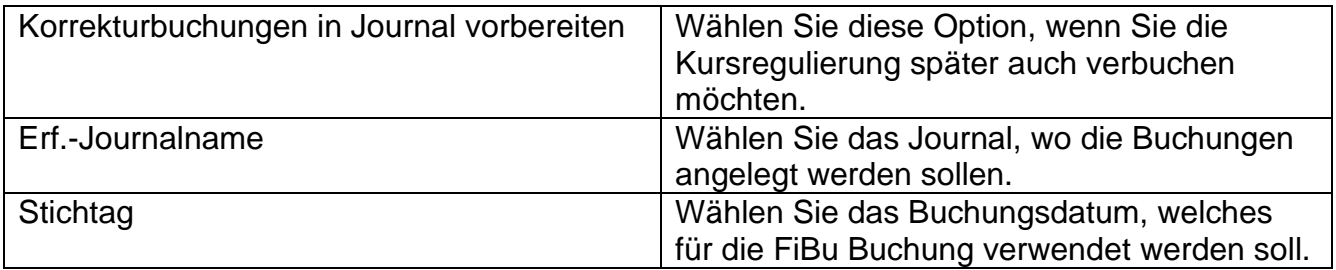

#### **Jahresabschluss Datum: 25.09.23**

#### Beispiel:

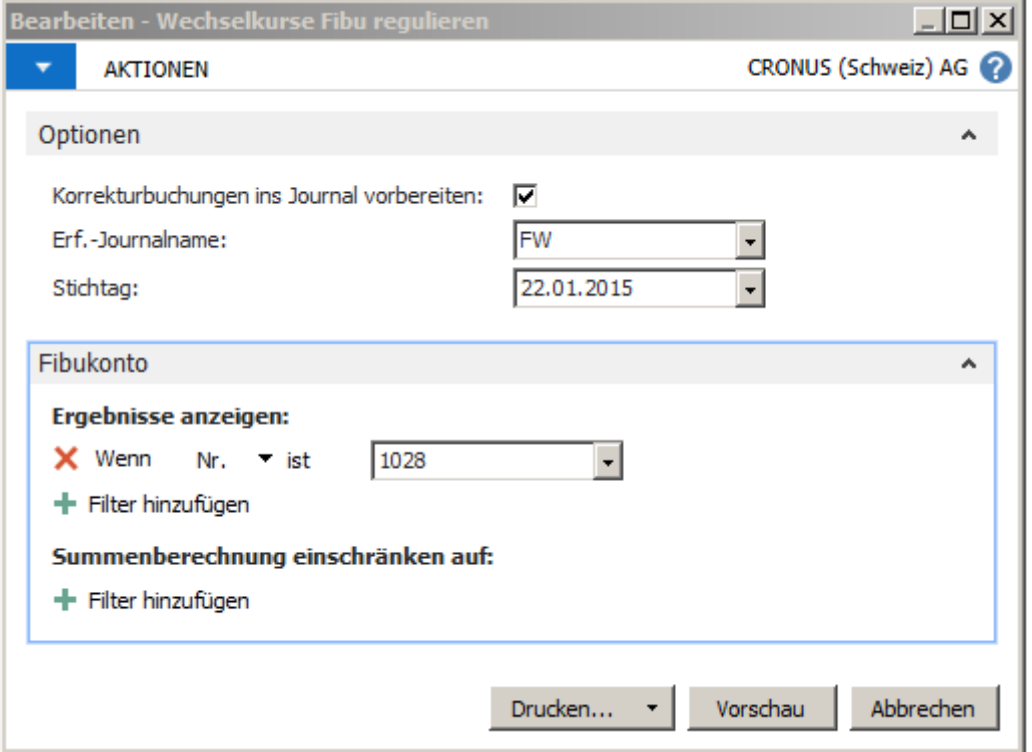

# **2.6. Kursregulierung MwSt (in der Regel pro Quartal)**

Die Kursregulierung MwSt ist nur für Kunden relevant, welche Schweizer MwSt in Fremdwährungen führen. Diese Kursregulierung hat in der Vergangenheit oft zu Problemen geführt. Falls Sie MwSt in Fremdwährung führen und nicht mit den veröffentlichten Kursen buchen, fragen Sie uns nach dem Vorgehen.

# **2.7. Buchhaltungsperioden pflegen**

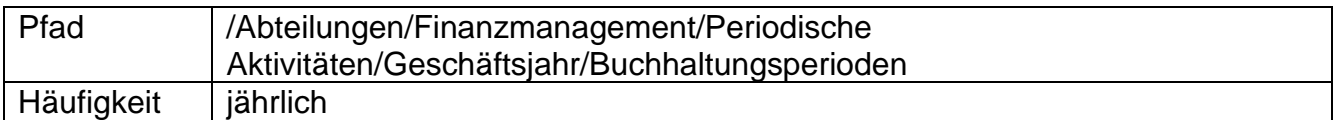

Sie verwenden das Fenster "Buchhaltungsperioden", um neue Geschäftsjahre zu eröffnen, Buchhaltungsperioden zu definieren und Geschäftsjahre zu schliessen.

Am Jahresanfang können Sie prüfen, ob das neue Jahr in Navision bereits eröffnet ist. Nachdem alle Buchungen im alten Geschäftsjahr erfolgt sind, können Sie hier das Geschäftsjahr abschliessen, bevor Sie die Erfolgsrechnung auf 0 stellen.

 Auch nachdem ein Jahr abgeschlossen ist, kann in diese Periode gebucht werden. Diese Buchungen werden jedoch beim verbuchen als Nachtragsbuchungen markiert.

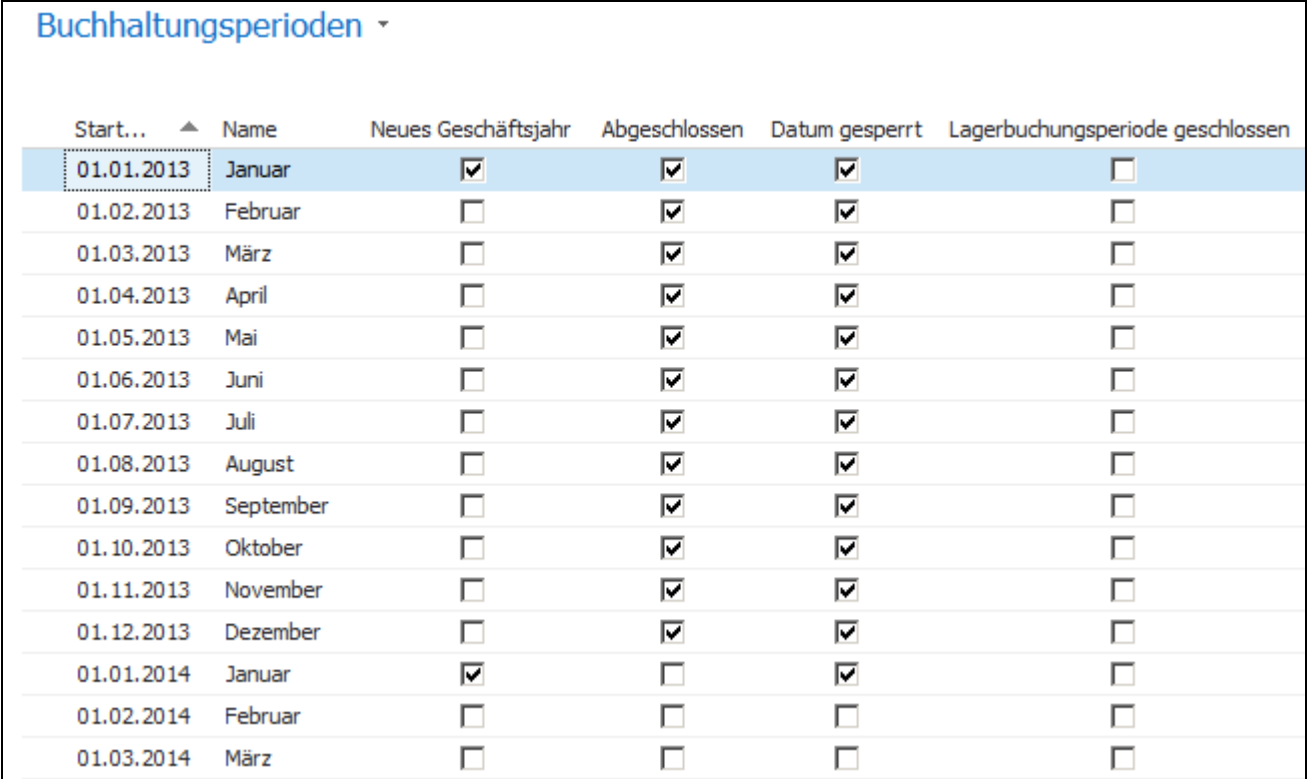

### **2.8. Jahresabschluss**

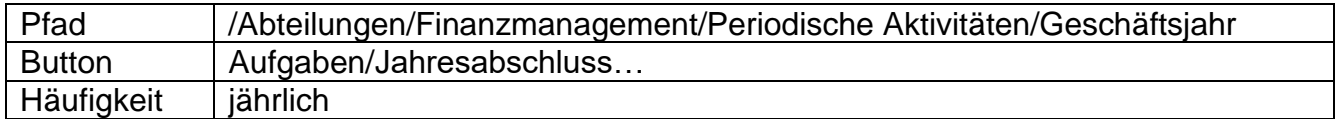

Verwenden Sie diese Stapelverarbeitung, um das Jahresergebnis an ein Konto der Bilanz zu übergeben (=Nullstellung der Erfolgsrechnung) und einen Jahresabschluss vorzunehmen. Dies geschieht, indem Zeilen in einem Erf. -Journal erzeugt werden, die Sie dann buchen können.

 Sie müssen das Erf. -Journal manuell buchen, da die Posten nicht automatisch von der Stapelverarbeitung gebucht werden.

Das Datum, das von der Stapelverarbeitung in den Zeilen eingefügt wird, ist stets das Ultimodatum des Geschäftsjahres (z.B. U311207). Das Ultimodatum ist ein fiktives Datum zwischen dem letzten Tag des alten und dem ersten Tag des neuen Geschäftsjahres. Der Vorteil des Buchens zu einem Ultimodatum liegt darin, dass die Salden des Geschäftsjahres mit normalen Datumsangaben erhalten bleiben.

- Die Stapelverarbeitung "Jahresabschluss" kann mehrmals aufgerufen werden. Sie können im vorigen Geschäftsjahr buchen, selbst wenn der Jahresabschluss bereits vorgenommen wurde, soweit Sie die Stapelverarbeitung danach erneut ausführen.
- Das Geschäftsjahr muss geschlossen werden, bevor die Stapelverarbeitung aufgerufen werden kann.

Sie können mit den nachstehend beschriebenen Feldern bestimmen, wie die Stapelverarbeitung ausgeführt werden soll. Füllen Sie dazu die Felder wie folgt aus:

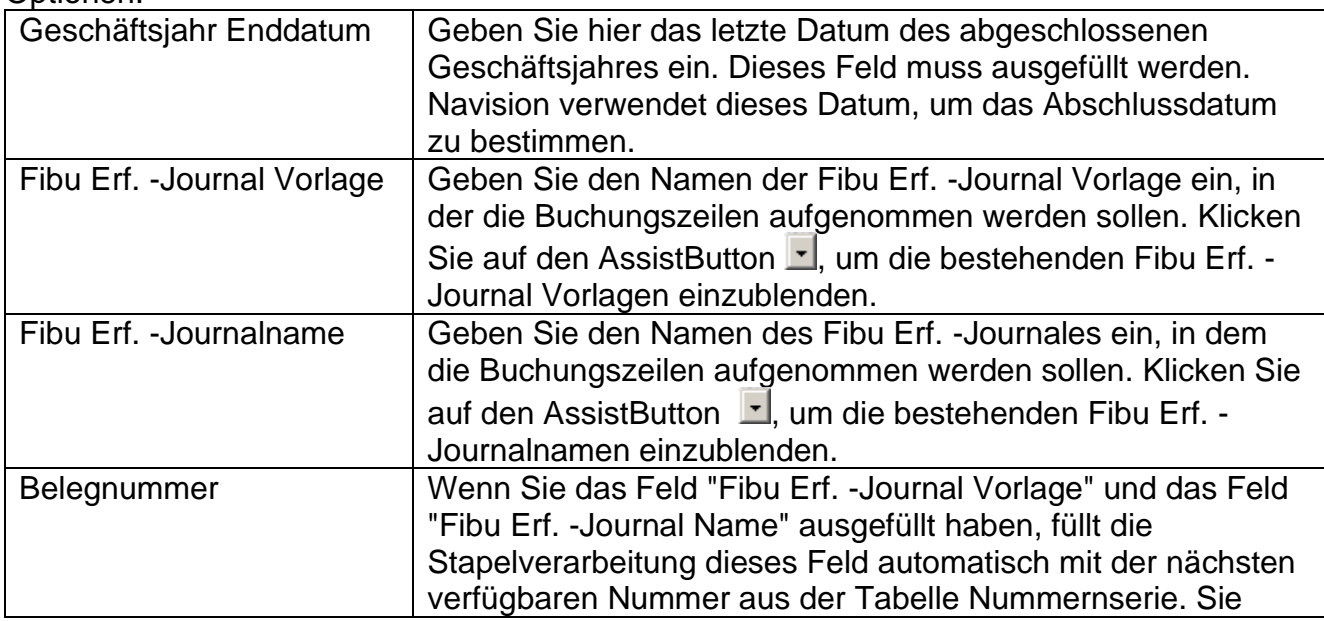

Optionen:

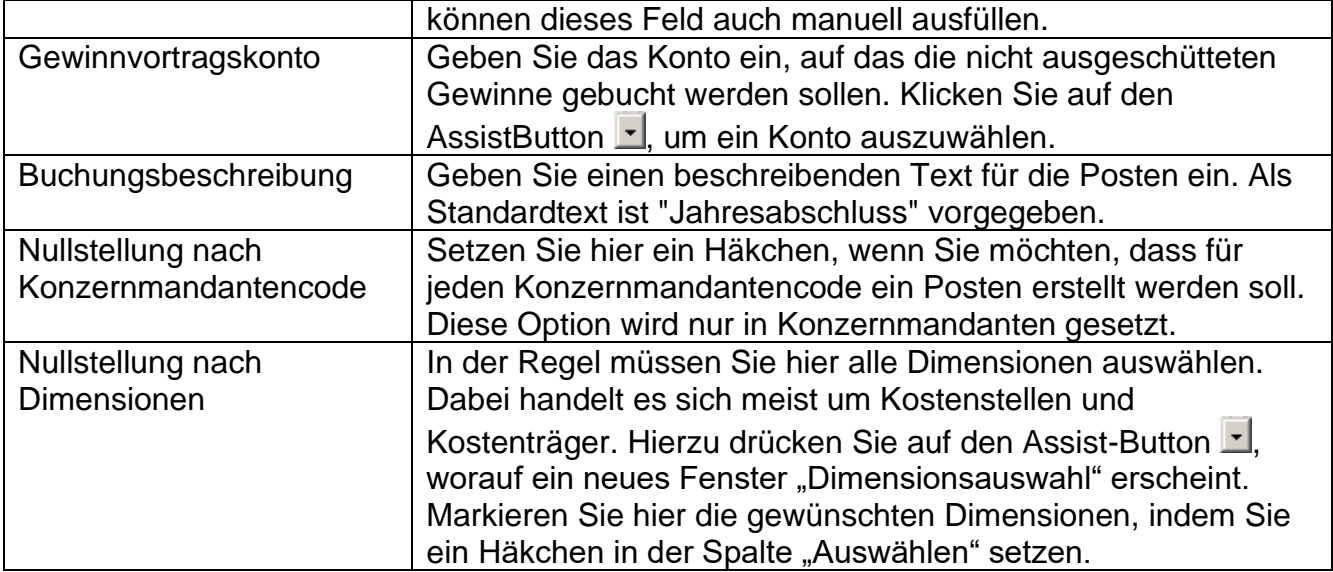

 Das Feld *"Lagerbuchungsperiode geschlossen"* gibt an, dass die Lagerbuchungsperiode(n), deren Enddatum nach dem letzten Datum der Buchungsperiode liegt oder mit diesem Datum identisch ist, geschlossen ist/sind. Informationen zu den Lagerbuchungsperioden finden Sie im Kapitel 2.1 "Schliessen von Lagerbuchungsperioden"

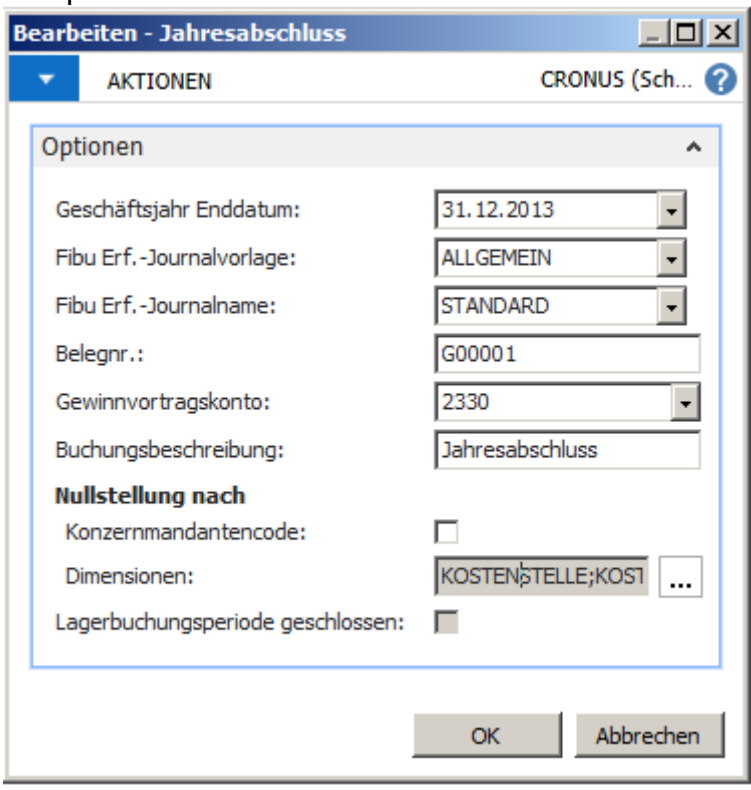

### **3. Berichte**

Am Jahresende werden verschiedene Berichte zur Dokumentation des Jahresabschlusses ausgedruckt. Die wichtigsten Berichte werden wir in diesem Kapitel etwas näher anschauen.

# **3.1. OP Liste Debitoren**

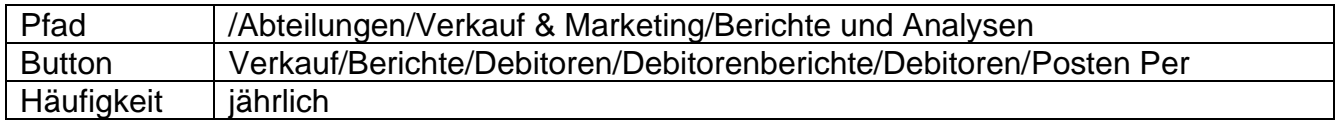

Mit der OP-Liste werden alle am Stichtag offenen Posten ausgegeben und pro Debitor gruppiert angezeigt.

Optionen:

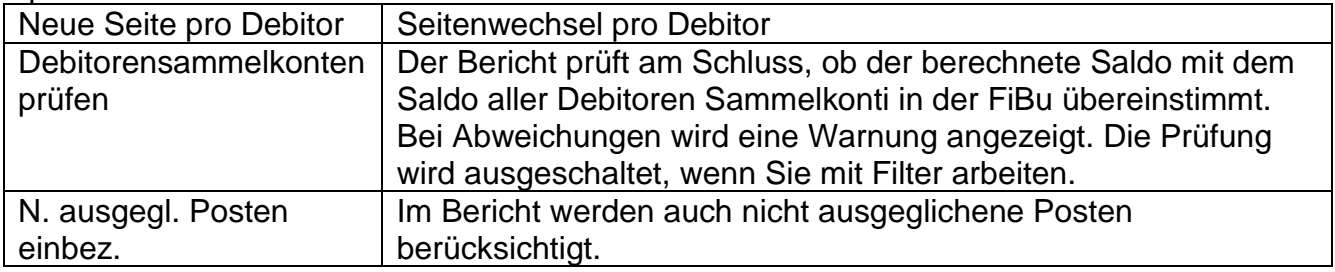

Beispiel:

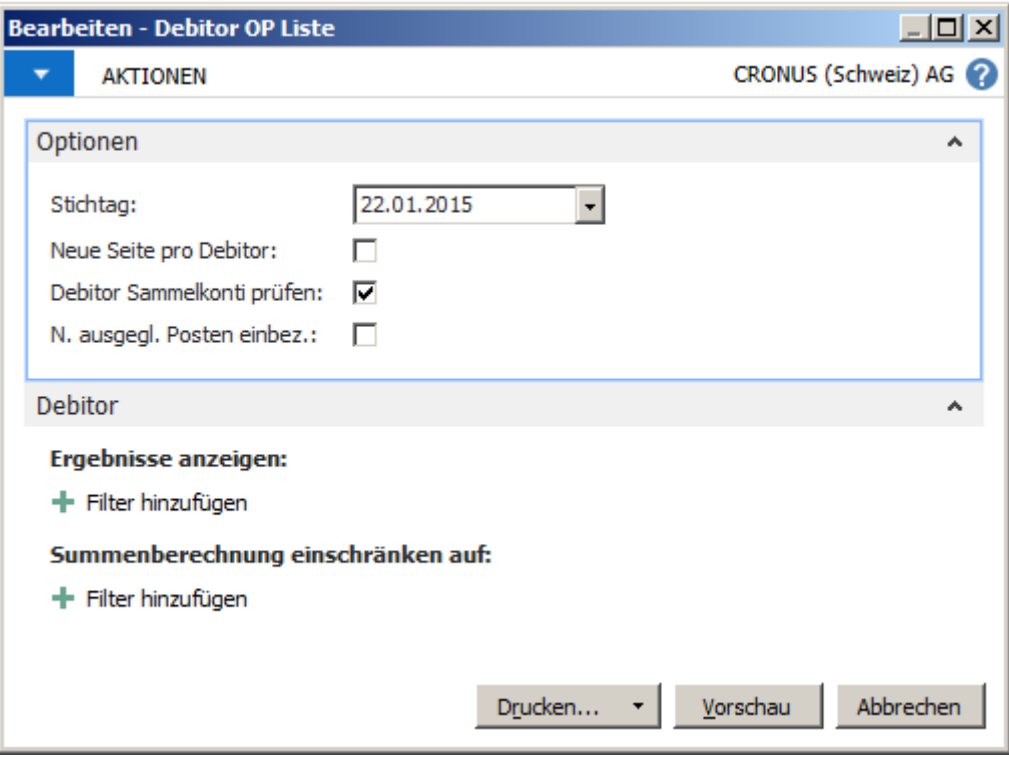

Starten Sie den Bericht erst, nachdem Sie die Fremdwährungskurse reguliert haben.

# **3.2. OP Liste Kreditoren**

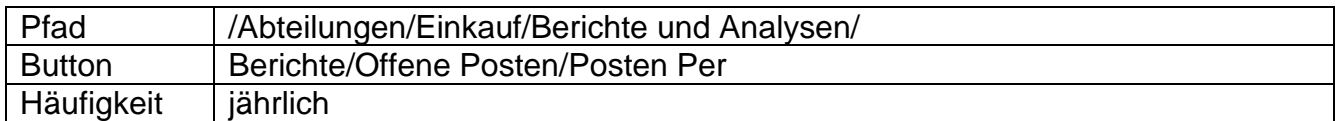

Mit der OP-Liste werden alle am Stichtag offenen Posten ausgegeben und pro Kreditor gruppiert angezeigt.

Optionen:

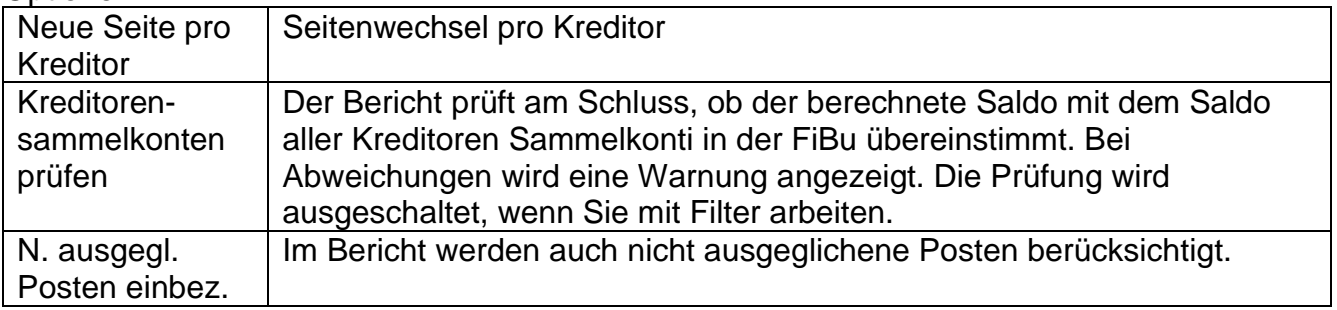

#### Beispiel:

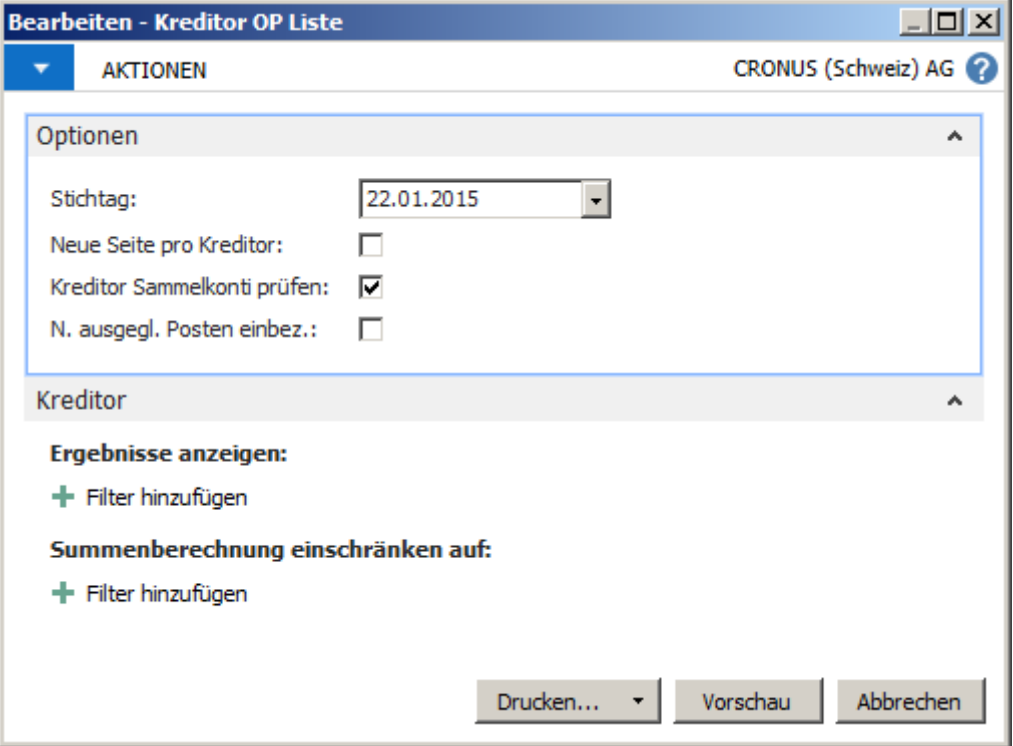

Starten Sie den Bericht erst, nachdem Sie die Fremdwährungskurse reguliert haben.

# **3.3. Bilanz & Erfolgsrechnung**

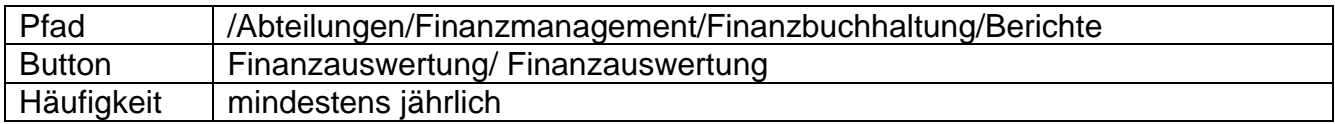

 In der Regel werden eine BI/ER vor und nach Gewinnverteilung ausgedruckt. D.h. der Report wird einmal mit Datum Filter: 01.01.13..31.12.13 (vor Gewinnverteilung) und einmal mit Datum Filter: 01.01.13..U31.12.13 (nach Gewinnverteilung) gestartet.

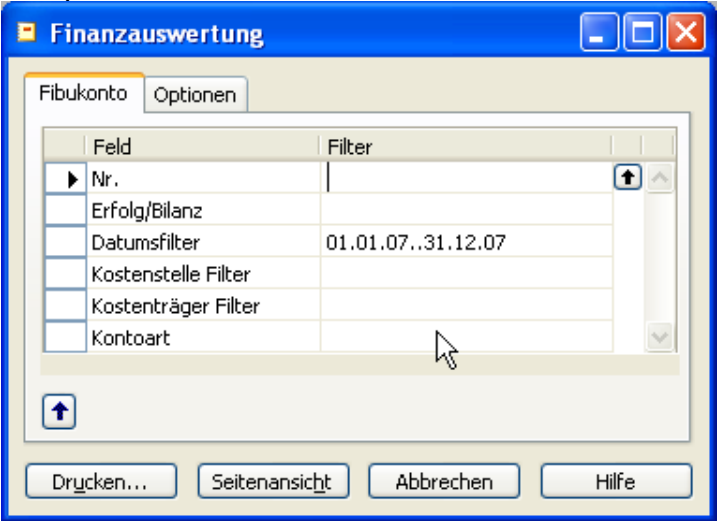

### **3.4. Fibukontoblatt**

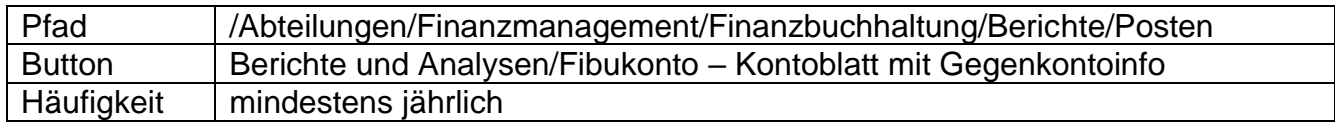

Fibuposten werden pro Konto ausgegeben. Damit können die Bewegungen pro Konto geprüft werden. Die Kontoblätter des aktuellen Jahres werden auch für die Archivierung der FiBu und die Revision eingesetzt. Es können auch provisorische Buchungen aus bis zu 3 FiBu Erfassungsjournalen am Ende des Kontoblattes angezeigt werden.

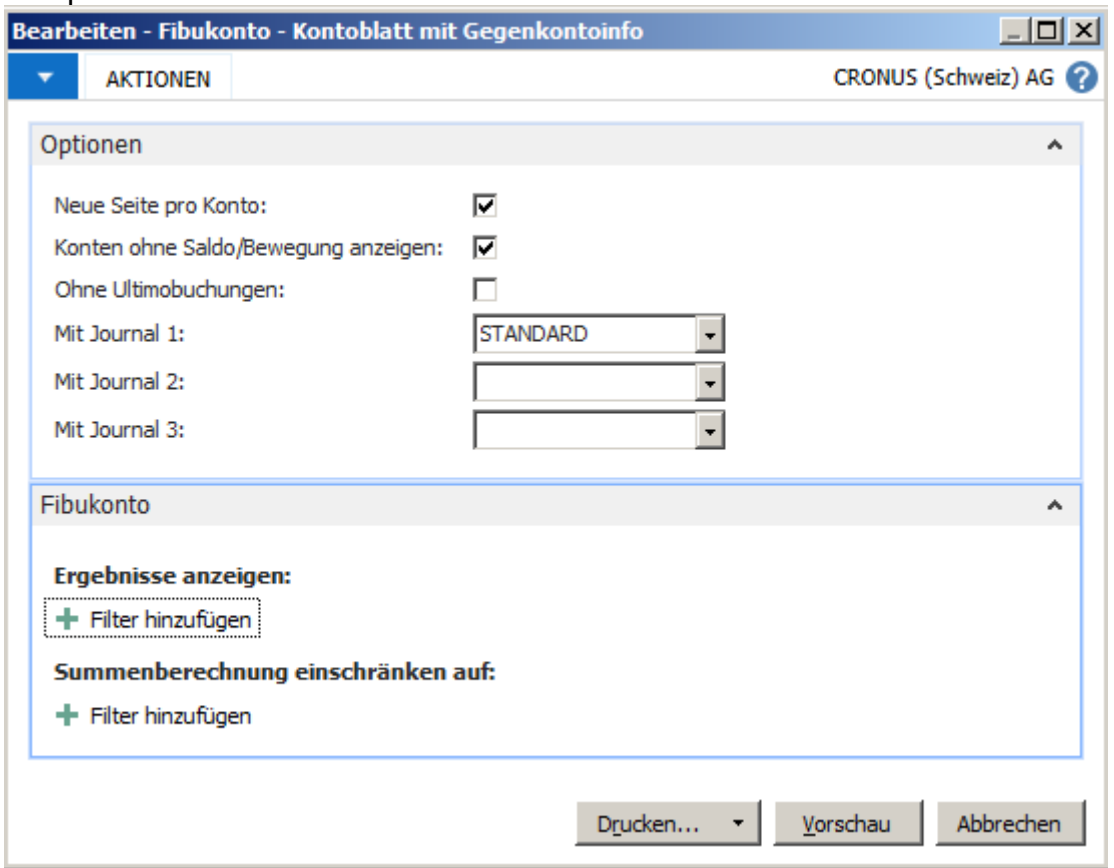

# **4. Tätigkeiten**

Je nach Firma sind unterschiedliche Tätigkeiten für den Jahresabschluss relevant. Im Zusammenhang mit Navision sind die folgenden speziell zu erwähnen:

# **4.1. Transitorische Buchungen / Abschlussbuchungen**

Transitorische Buchungen und Abschlussbuchungen werden monatlich, quartalsweise oder jährlich gebucht. Es gilt zu beachten, dass diese in der Regel nicht MwSt. relevant sind und darum ohne MwSt Codes (Buchungsart, Geschäftsbuchungsgruppe,

Produktbuchungsgruppe, MWST Geschäftsgruppe, MWST Produktgruppe) gebucht werden. Bei einigen Kunden ist die MwSt auch so eingerichtet, dass diese Buchungen mit MWST Geschäftsgruppe KEINE erfolgen.

*Tipp: Nutzen Sie das "Wiederkehrende Erfassungsjournal", damit Sie transitorische und regelmässige Buchungen effizienter verbuchen können.*

# **4.2. Mehrwertsteuerabstimmung**

Für die Revision ist eine Abstimmung der MwSt zur Erfolgsrechnung notwendig. Folgende Gründe können dazu führen, dass der Umsatz der MwSt nicht mit der Fibu übereinstimmt:

- Korrekturen aus alten Perioden
- Transitorische Buchungen
- Falsche Buchungen

### **4.3. Buchungsperiode sperren**

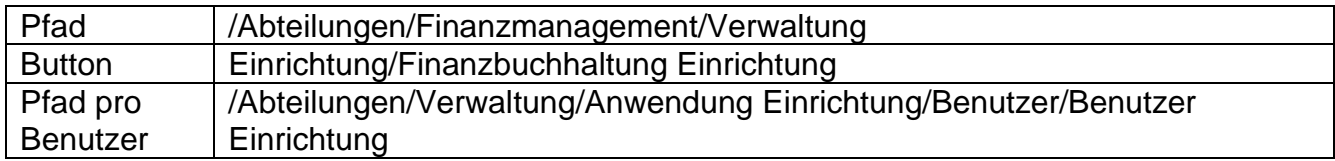

Damit nicht aus Versehen in das alte Geschäftsjahr gebucht wird, empfiehlt es sich, das Jahr zu sperren. Es genügt nicht, wenn das Jahr abgeschlossen ist.

Passen Sie deshalb, die Felder *"Buchungen zugel. ab"* und *"Buchungen zugel. bis"* an das aktuelle Jahr an. Arbeiten mehrere Benutzer am System, können Sie diese Einstellung auch noch pro Benutzer einstellen.

Beispiel:

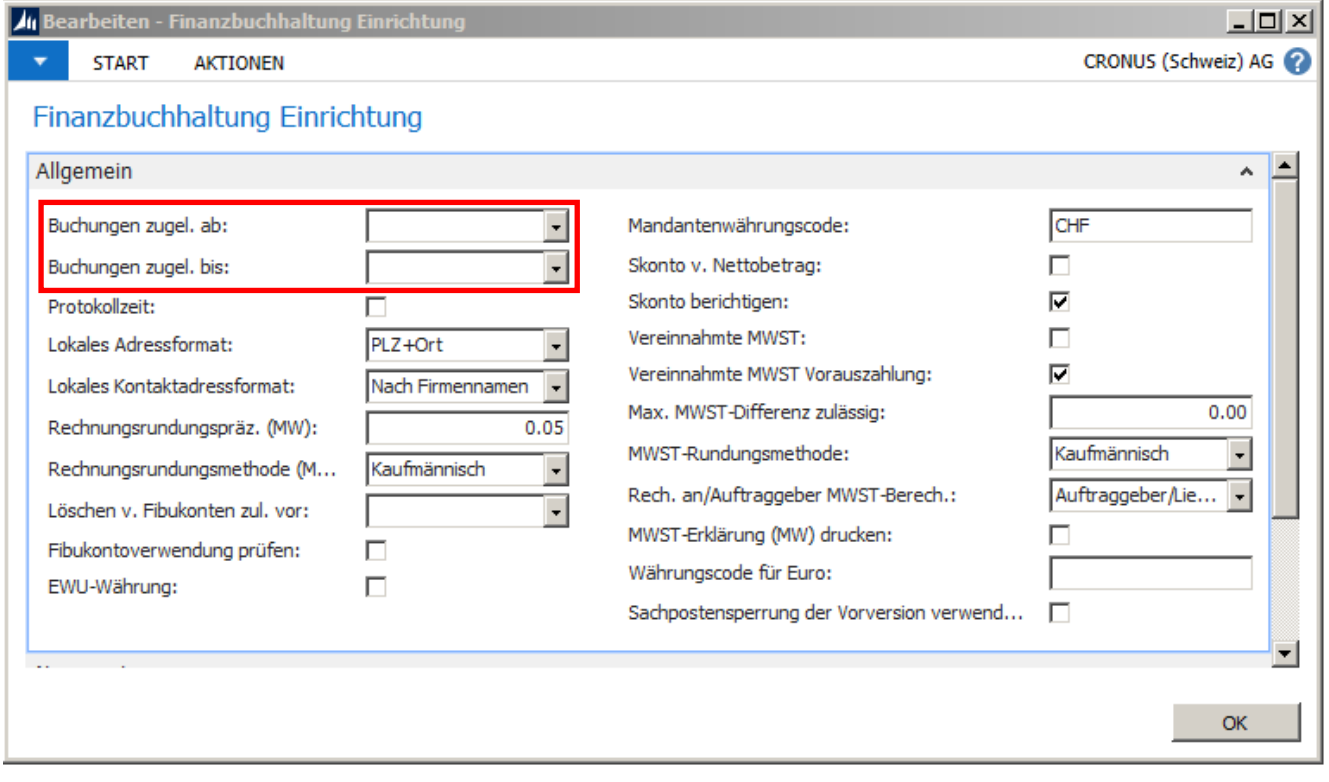

### **4.4. Inventur**

In der Regel wird jährlich eine Inventur durchgeführt. Falls Sie Fragen im Zusammenhang mit der Inventur haben, sind wir Ihnen gerne behilflich. Auf eine detaillierte Erläuterung in diesem Dokument wird verzichtet. Eine Anleitung finden Sie unter: Amman Informatik – [Anleitung Inventur Microsoft Dynamics NAV 2013](https://www.amanninformatik.ch/wp-content/uploads/2021/03/inventur-dynamics-nav-2013-r2.pdf)